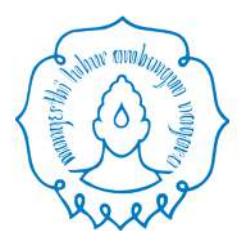

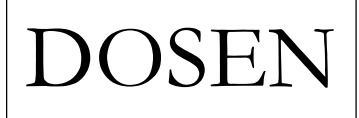

Halaman **1** dari **6**

# PETUNJUK PENGGUNAAN PRESENSI KULIAH DARING

# (ocw.uns.ac.id)

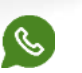

0821-3393-9147

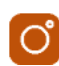

@upt.tikuns

@upttikuns

UPT. TEKNOLOGI INFORMASI DAN KOMUNIKASI UNIVERSITAS SEBELAS MARET SURAKARTA

#### A. Pendahuluan

Presensi kehadiran dalam pembelajaran merupakan salah satu ukuran mahasiwa dapat memenuhi standar mutu Pendidikan. Dalam daring diperlukan mekanisme tersendiri yang harus dilakukan oleh dosen dan mahasiswa. Dalam dokumen ini dijelaskan bagaimana mekanisme menggunakan presensi daring dalam perkuliahan daring.

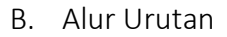

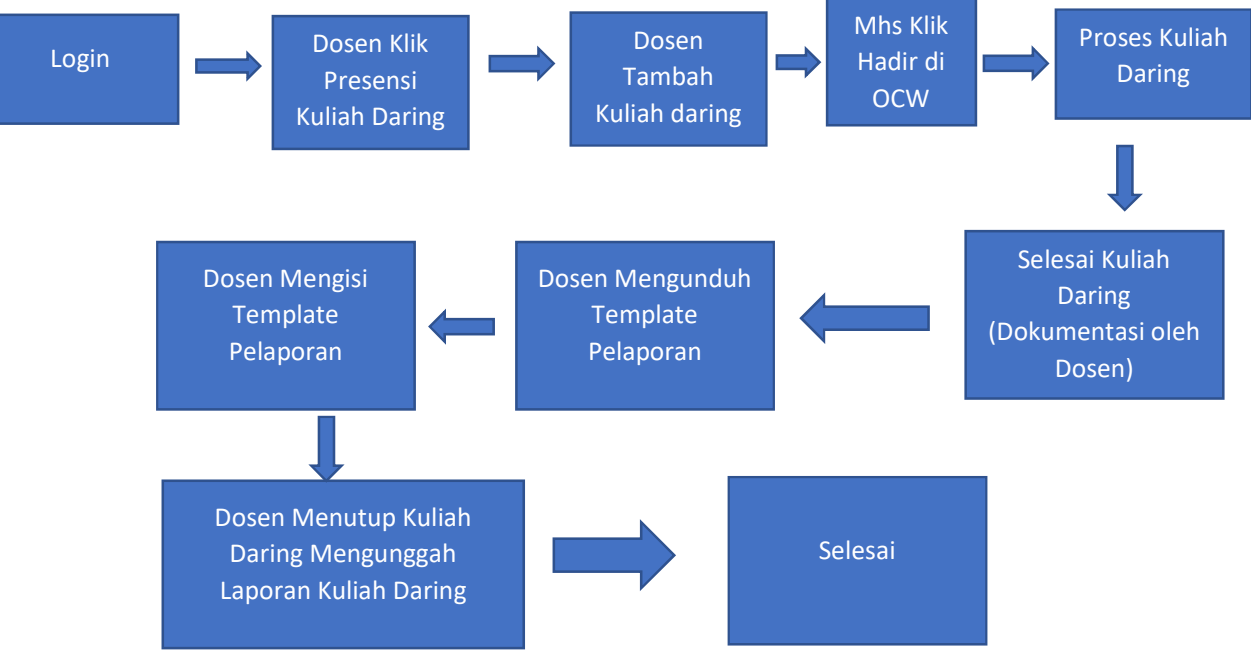

C. Fitur Aplikasi

Sebagai Dosen

- 1. Kunjungi laman ocw.uns.ac.id
- 2. Kemudian Login

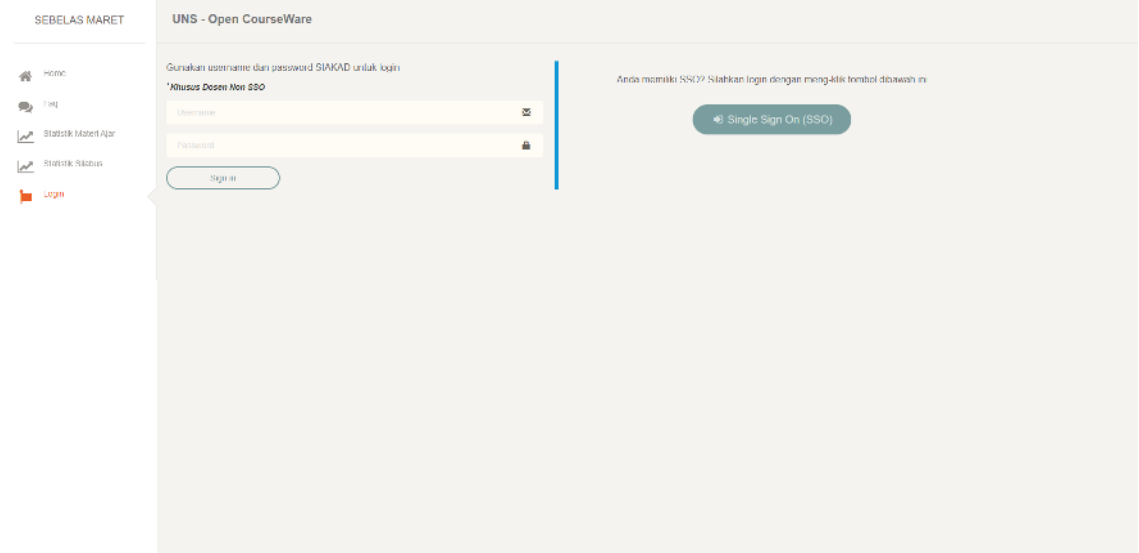

### 3. Pilih menu **Presensi Kuliah Daring** di sebelah kiri

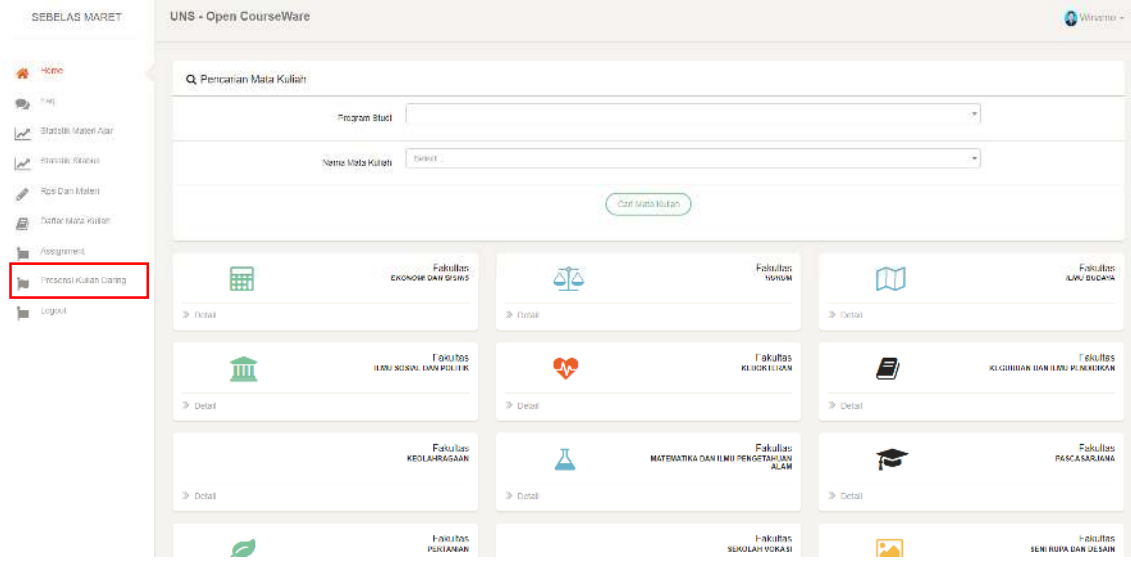

## 4. Pilih Mata Kuliah yang akan di buka kuliah daring dengan memilih tombol Lihat Perkuliahan

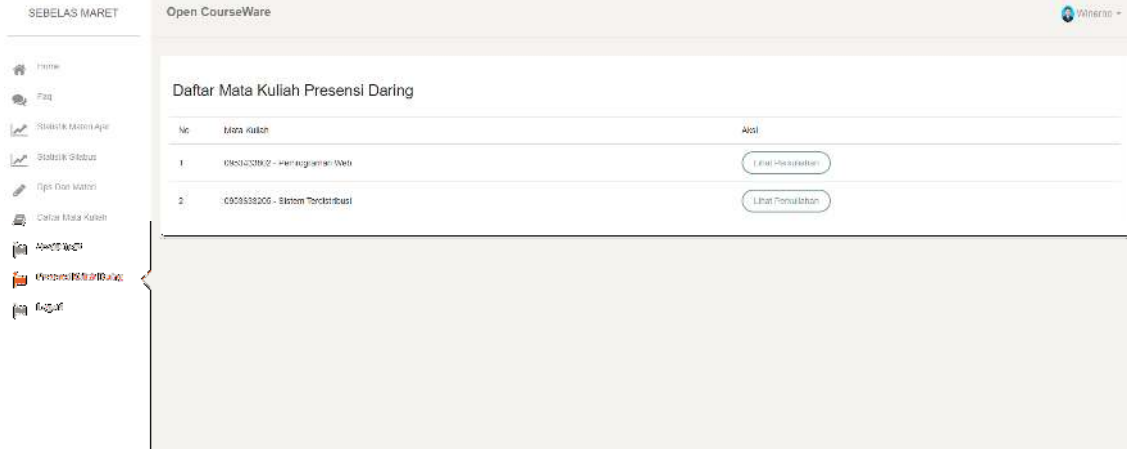

5. Akan ditampilkan daftar kuliah daring yang telah dibuat

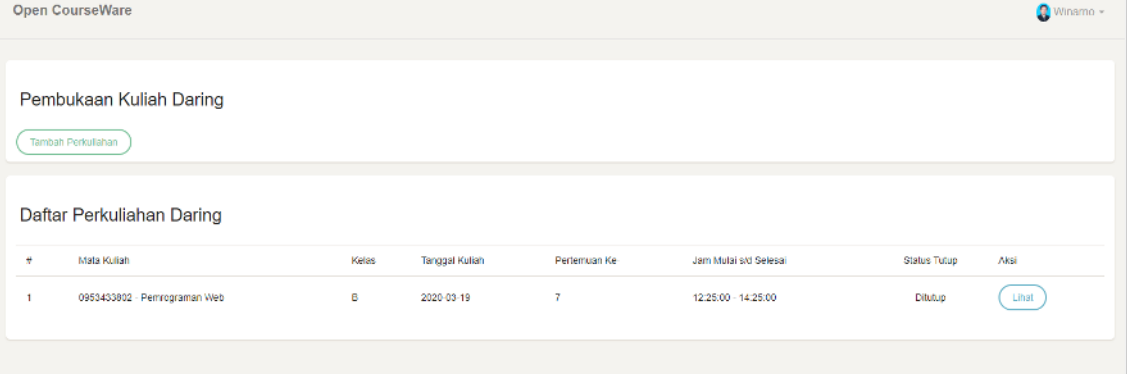

6. Untuk menambah perkuliahan daring pilih tombol Tambah Perkuliahan, isi semua form yang ada lalu klik Simpan. Perhatikan pengisiaan tanggal dan jam. Karena mahasiswa hanya bisa presensi diantara jam mulai dan jam selesai.

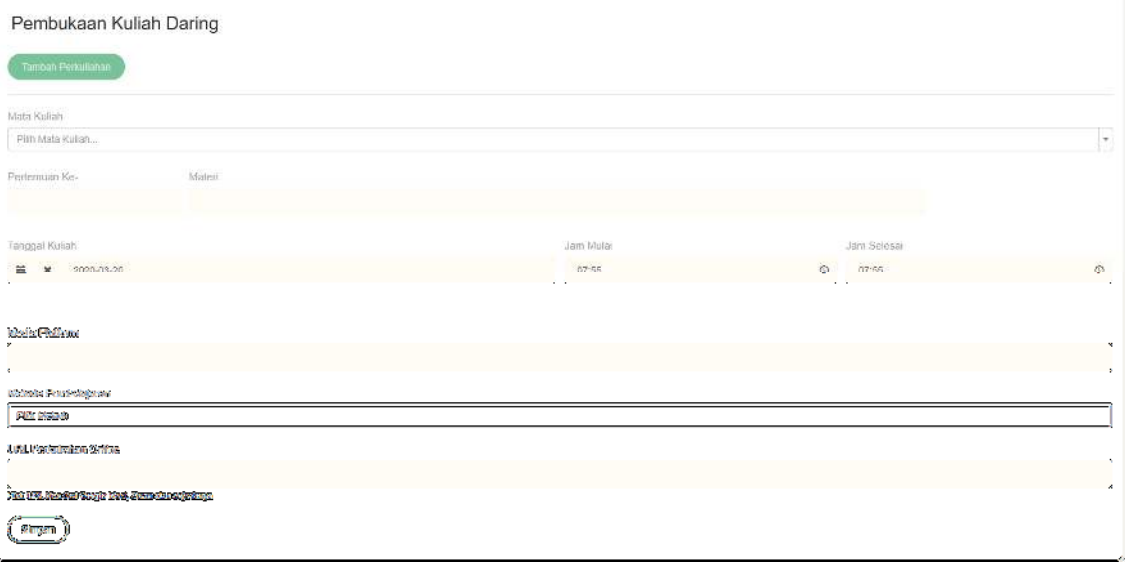

URL Platform bisa diambil dari berbagai sumber yaitu

- a. Penugasan/Materi di Spada.uns.ac.id
- b. Penugasan/Materi di ocw.uns.ac.id
- c. Link Zoom.us yang akan digunakan utk kuliah Sinkronus
- d. Link meet.google.com yang akan digunakan untuk kuliah Sinkronus
- e. Link Whatsapp Group yang digunakan untuk perkuliahan (cara membuat link whatsapp group klik tanda titik 3 pada pojok kanan )
- f. Link webex.com yang digunakan untuk kuliah sinkronus
- 7. Untuk melihat mahasiwa yang hadir, pilih tombol Lihat

#### Daftar Mahasiswa

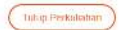

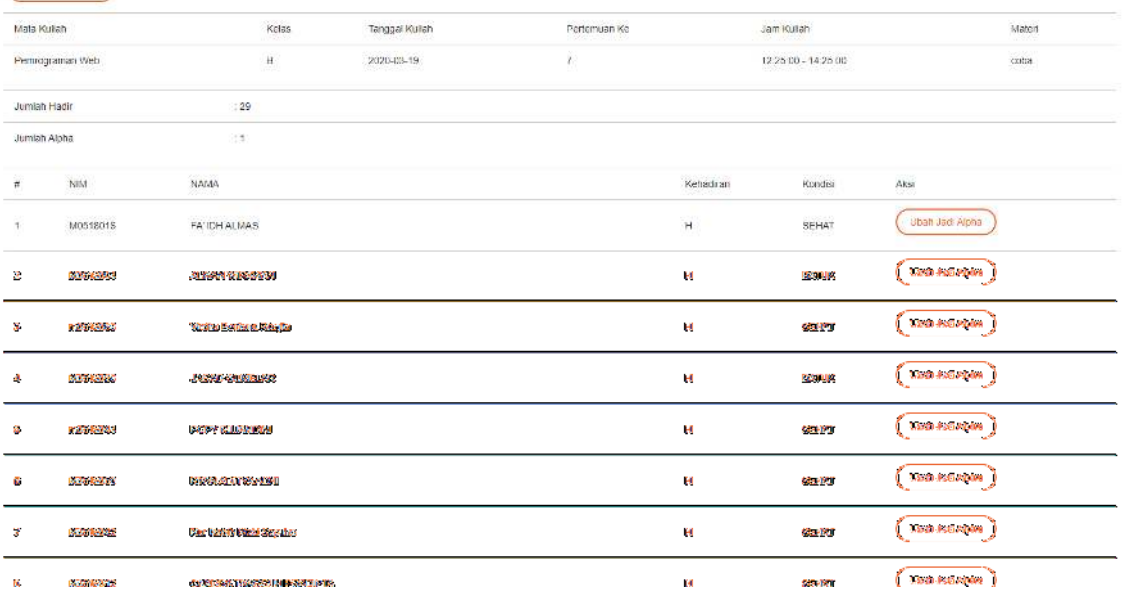

8. Untuk menutup perkuliahan pilih tombol **Tutup Perkuliahan**, maka akan tampil halaman form laporan perkuliahan, upload laporan sesuai format yang disediakan lalu klik Simpan Dan Tutup Perkuliahan.

Selama perkuliahan pastikan

- A. Dosen Screenshot Pembukaan Kuliah
- B. Dosen Screenshot proses Kuliah (jika Async maka materi/bahan bisa screenshot)
- C. Dosen Screenshot penutupan kuliah

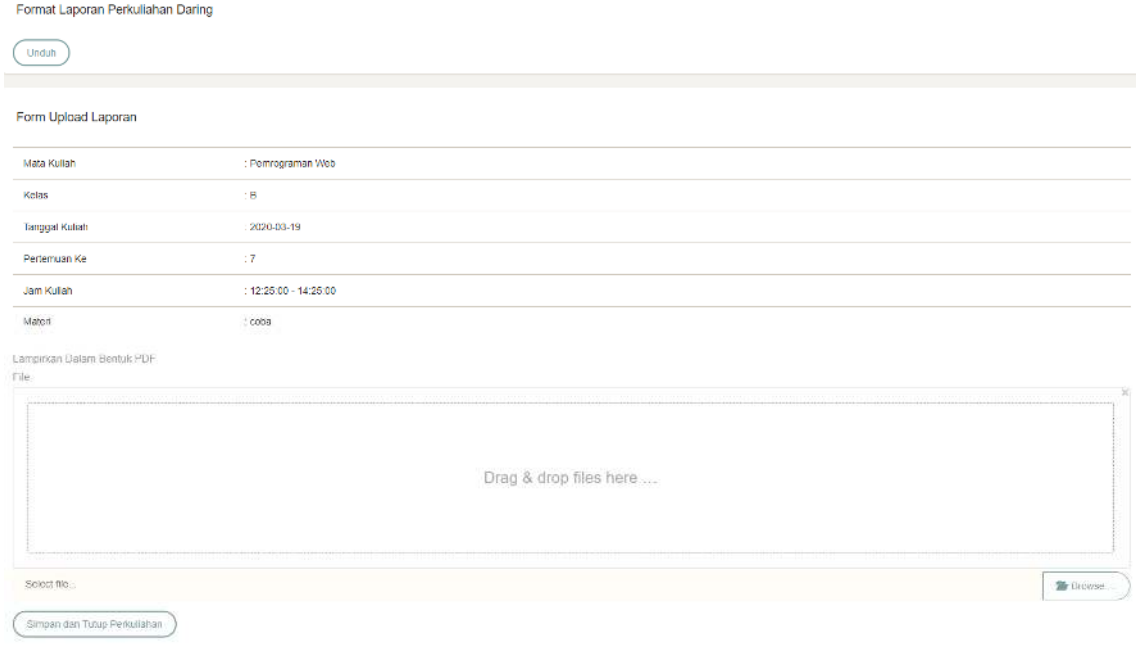

## D. Penutup

Demikian petunjuk penggunaan presensi daring dalam proses pembelajaran.